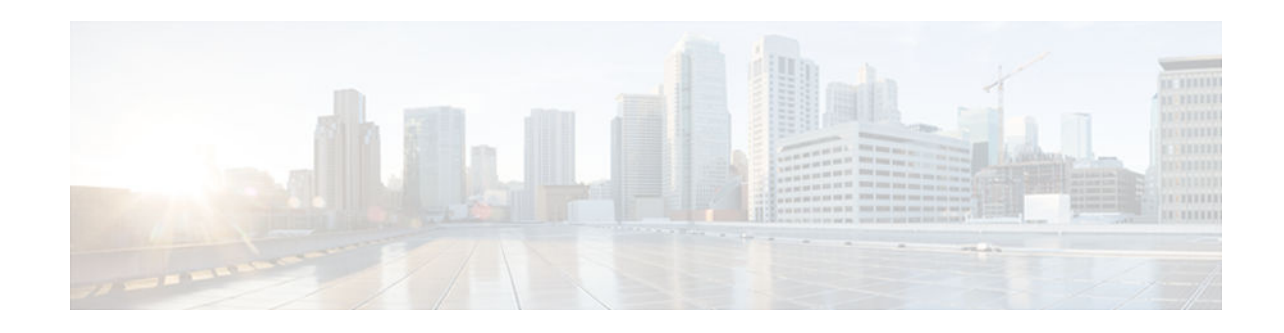

# **Flexible Packet Matching**

## **Last Updated: October 10, 2012**

Flexible Packet Matching (FPM) is an access control list (ACL) pattern matching tool, providing more thorough and customized packet filters. FPM enables users to match on arbitrary bits of a packet at an arbitrary depth in the packet header and payload. FPM removes constraints to specific fields that had limited packet inspection.

FPM enables users to create their own stateless packet classification criteria and to define policies with multiple actions (such as drop, log, or send Internet Control Message Protocol [ICMP] unreachable<sup>1</sup>) to immediately block new viruses, worms, and attacks.

- Finding Feature Information, page 1
- Prerequisites for Flexible Packet Matching, page 1
- [Restrictions for Flexible Packet Matching, page 2](#page-1-0)
- [Information About Flexible Packet Matching, page 2](#page-1-0)
- [How to Configure Flexible Packet Matching, page 3](#page-2-0)
- [Configuration Examples for an FPM Configuration, page 10](#page-9-0)
- [Additional References, page 11](#page-10-0)
- [Feature Information for Flexible Packet Matching, page 12](#page-11-0)

# **Finding Feature Information**

Your software release may not support all the features documented in this module. For the latest caveats and feature information, see [Bug Search Tool](http://www.cisco.com/cisco/psn/bssprt/bss) and the release notes for your platform and software release. To find information about the features documented in this module, and to see a list of the releases in which each feature is supported, see the feature information table at the end of this module.

Use Cisco Feature Navigator to find information about platform support and Cisco software image support. To access Cisco Feature Navigator, go to [www.cisco.com/go/cfn.](http://www.cisco.com/go/cfn) An account on Cisco.com is not required.

# **Prerequisites for Flexible Packet Matching**

1 Send ICMP unreachable is currently not supported on the Supervisor Engine 32 PISA.

Although access to an XML editor is not required, XML will ease the creation of protocol header description files (PHDFs).

## <span id="page-1-0"></span>**Restrictions for Flexible Packet Matching**

- FPM can search for patterns up to 32 bytes in length within the first 256 bytes of the packet.
- A maximum of 32 classes are supported in a policy-map.
- For IP option packets, FPM inspects only the fields in the Layer 2 header and the first 20 bytes of the IP header.
- For noninitial IP fragments, FPM inspects only the fields in the Layer 2 header and the first 20 bytes of the IP header.
- FPM cannot be used to mitigate an attack that requires stateful classification.
- Because FPM is stateless, it cannot keep track of port numbers being used by protocols that dynamically negotiate ports. Thus, when using FPM, port numbers must be explicitly specified.
- FPM cannot perform IP fragmentation or TCP flow reassembly.
- FPM inspects only IPv4 unicast packets.
- FPM cannot classify packets with IP options.
- FPM does not support multicast packet inspection.
- FPM is not supported on tunnel and MPLS interfaces.
- Noninitial fragments will not be matched by the FPM engine.
- Offset can be only a constant in a match start construct.
- FPM cannot match across packets.
- Mapping of FPM policies to control-plane is not supported.

## **Information About Flexible Packet Matching**

• Flexible Packet Matching Functional Overview, page 2

## **Flexible Packet Matching Functional Overview**

FPM allows customers to create their own filtering policies that can immediately detect and block new viruses and attacks.

A filtering policy is defined via the following tasks:

- Load a PHDF (for protocol header field matching)
- Define a class map and define the protocol stack chain (traffic class)
- Define a service policy (traffic policy)
- Apply the service policy to an interface
- Protocol Header Description File, page 2
- [Filter Description, page 3](#page-2-0)

### **Protocol Header Description File**

Protocol headers are defined in separate files called PHDFs; the field names that are defined within the PHDFs are used for defining the packet filters. A PHDF is a file that allows the user to leverage the

<span id="page-2-0"></span>flexibility of XML to describe almost any protocol header. The important components of the PHDF are the version, the XML file schema location, and the protocol field definitions. The protocol field definitions name the appropriate field in the protocol header, allow for a comment describing the field, provide the location of the protocol header field in the header (the offset is relative to the start of the protocol header), and provide the length of the field. Users can choose to specify the measurement in bytes or in bits.

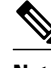

**Note** The total length of the header must be specified at the end of each PHDF.

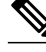

**Note** When redundant sup PHDF files are used by FPM policy, the files should also be on standby sup's corresponding disk. If the files are not available FPM policy will not work after the switch over.

Users can write their own custom PHDFs via XML for existing or proprietary protocols. However, the following standard PHDFs can also be loaded onto the router via the **load protocol** command: ip.phdf, ether.phdf, tcp.phdf, and udp.phdf.

**Note** Because PHDFs are defined via XML, they are not shown in a running configuration. However, you can use the **show protocol phdf** command to verify the loaded PHDF.

Standard PHDFs are available on Cisco.com at the following URL: [http://www.cisco.com/cgi-bin/](http://www.cisco.com/cgi-bin/tablebuild.pl/fpm) [tablebuild.pl/fpm](http://www.cisco.com/cgi-bin/tablebuild.pl/fpm)

### **Filter Description**

A filter description is a definition of a traffic class that can contain the header fields defined in a PHDF (using the **match field** command). If a PHDF is not loaded, the traffic class can be defined through the datagram header start (Layer 2) or the network header start (Layer 3) (using the **match start** command). If a PHDF has been loaded onto the router, the class specification begins with a list of the protocol headers in the packet.

A filter definition also includes the policy map; that is, after a class map has been defined, a policy map is needed to bind the match to an action. A policy map is an ordered set of classes and associated actions, such as drop, log, or send ICMP unreachable.

For information on how to configure a class map and a policy map for FPM, see the How to Configure a Flexible Packet Matching Traffic Class and Traffic Policy section.

## **How to Configure Flexible Packet Matching**

- [Creating a Traffic Class for Flexible Packet Matching, page 4](#page-3-0)
- [Creating a Traffic Policy for Flexible Packet Matching, page 7](#page-6-0)

## <span id="page-3-0"></span>**Creating a Traffic Class for Flexible Packet Matching**

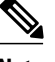

**Note** If the PHDF protocol fields are referenced in the access-control classmap, the stack classmap is required in order to make FPM work properly

### **SUMMARY STEPS**

- **1. enable**
- **2. configure terminal**
- **3. load protocol** *location:filename*
- **4. class-map** [**type** {**stack** | **access-control**}] *class-map-name* [**match-all** | **match-any**]
- **5. description** *character-string*
- **6. match field** *protocol protocol-field* {**eq** [*mask*] | **neq** | [*mask*] | **gt** | **lt** | **range** *range* | **regex** *string*} *value* [**next** *next-protocol*]
- **7. match start** {**l2-start** | **l3-start**} **offset** *number* **size** *number* {**eq** | **neq** | **gt** | **lt** | **range** *range* | **regex** *string*} {*value* [*value2*] | [*string*]}
- **8. match class** *class-name* [**packet-range** *low high* | **byte-range** *low high*] **session**
- **9. exit**
- **10. exit**

**11.show class-map** [**type** {**stack** | **access-control**} | *class-map-name*]

#### **DETAILED STEPS**

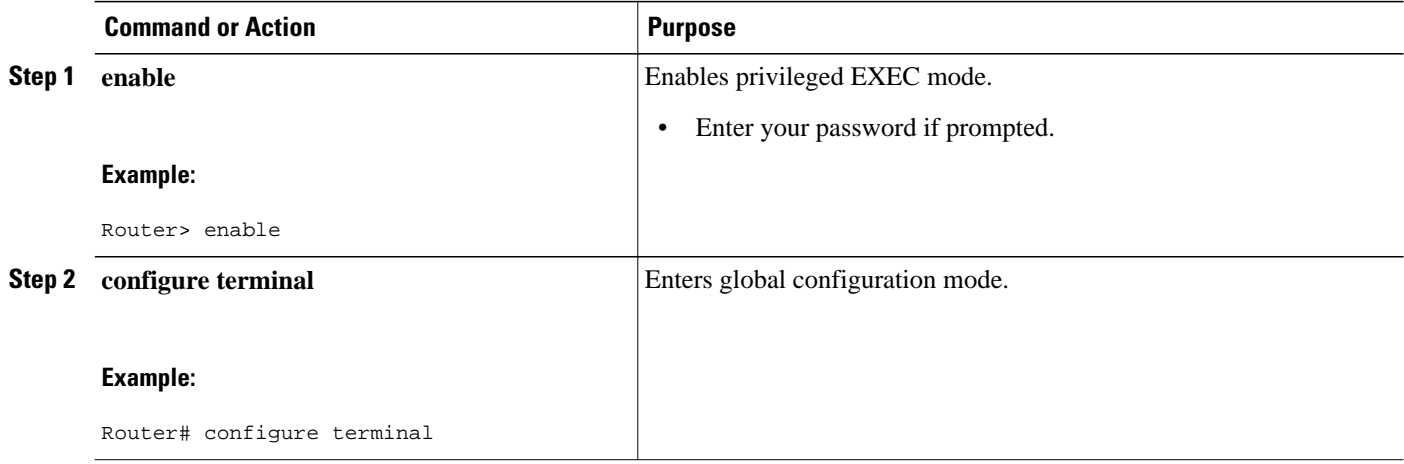

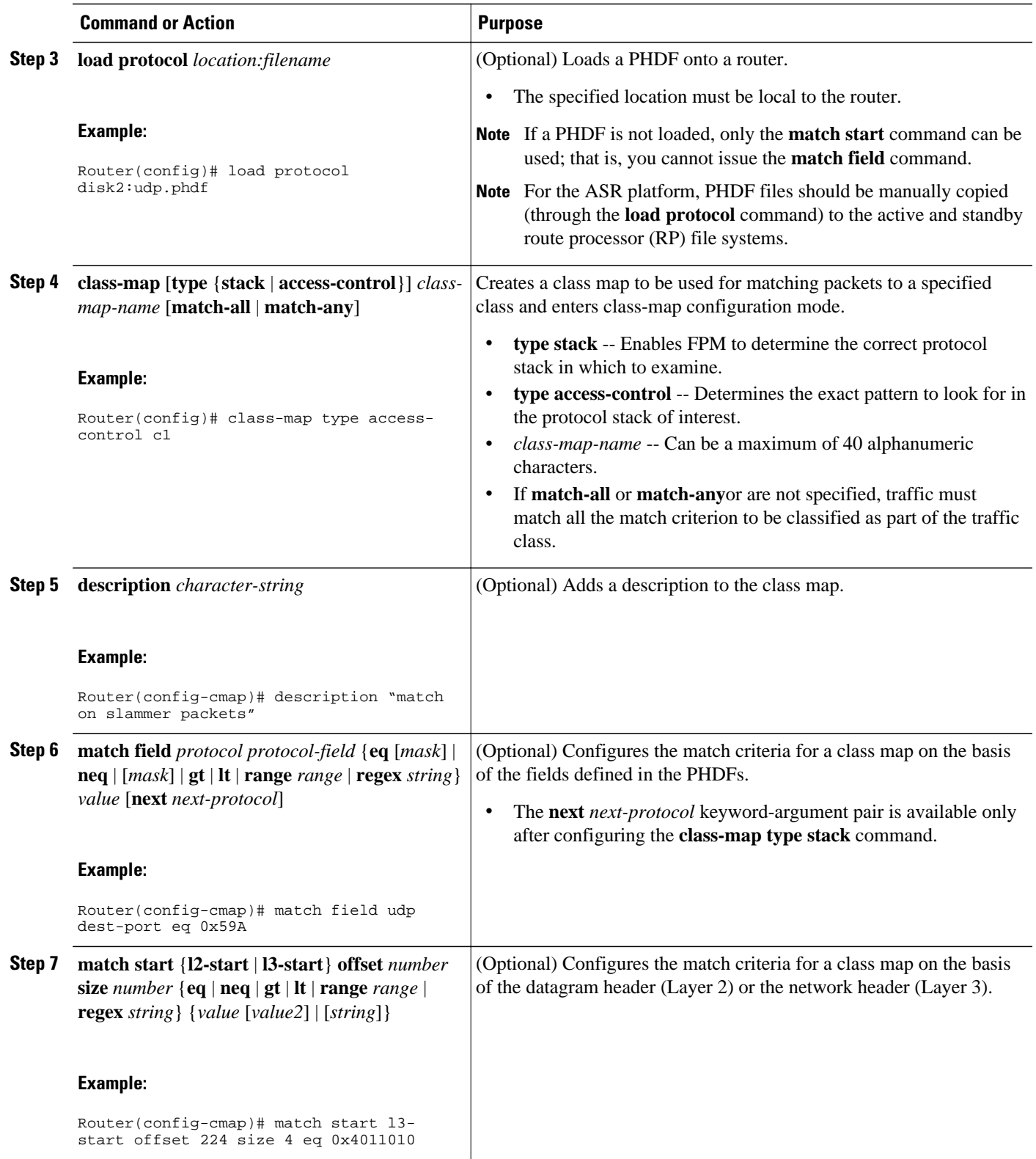

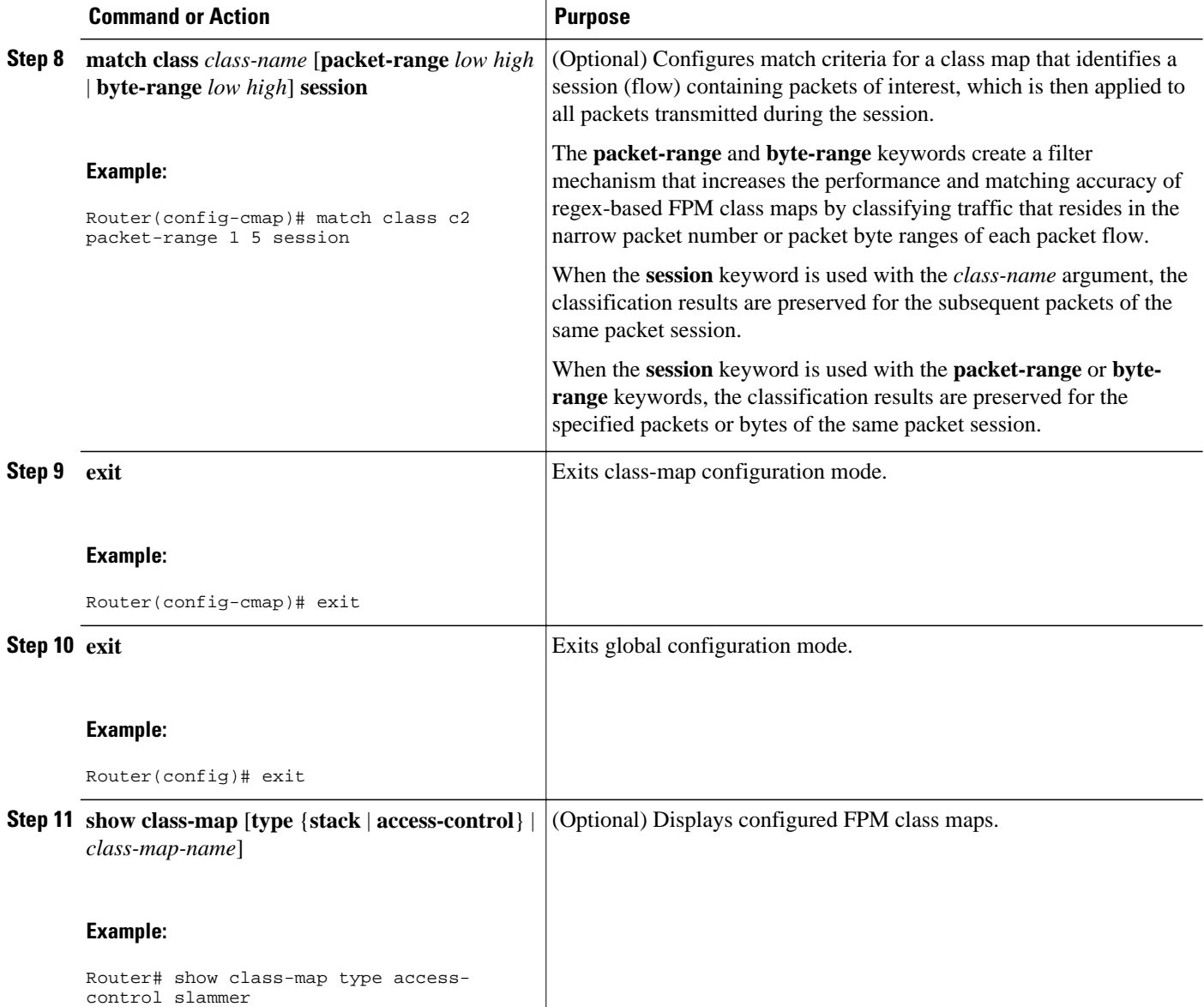

- Troubleshooting Tips, page 6
- [What to Do Next, page 7](#page-6-0)

## **Troubleshooting Tips**

To track all FPM events, issue the **debug fpm event** command.

The following sample output is from the **debug fpm event**command:

\*Jun 21 09:22:21.607: policy-classification-inline(): matches class: class-default \*Jun 21 09:22:21.607: packet-access-control(): policy-map: fpm-policy, dir: input, match. retval: 0x0, ip-flags: 0x80000000

### <span id="page-6-0"></span>**What to Do Next**

After you have defined at least one class map for your network, you must create a traffic policy and apply that policy to an interface as shown in the following task "Creating a Traffic Policy for Flexible Packet Matching."

## **Creating a Traffic Policy for Flexible Packet Matching**

### **SUMMARY STEPS**

- **1. enable**
- **2. configure terminal**
- **3. policy-map type access-control** *policy-map-name*
- **4. description** *character-string*
- **5. class** *class-name* **insert-before** *class-name*
- **6. drop** [**all**]
- **7. log** [**all**]
- **8. service-policy** *policy-map-name*
- **9. exit**
- **10.interface** *type number*
- **11.service-policy type access-control** {**input** | **output**} *policy-map-name*
- **12. exit**
- **13. exit**

**14.show policy-map** [**type access-control** | **interface** *type number* | **input** | **output**]

#### **DETAILED STEPS**

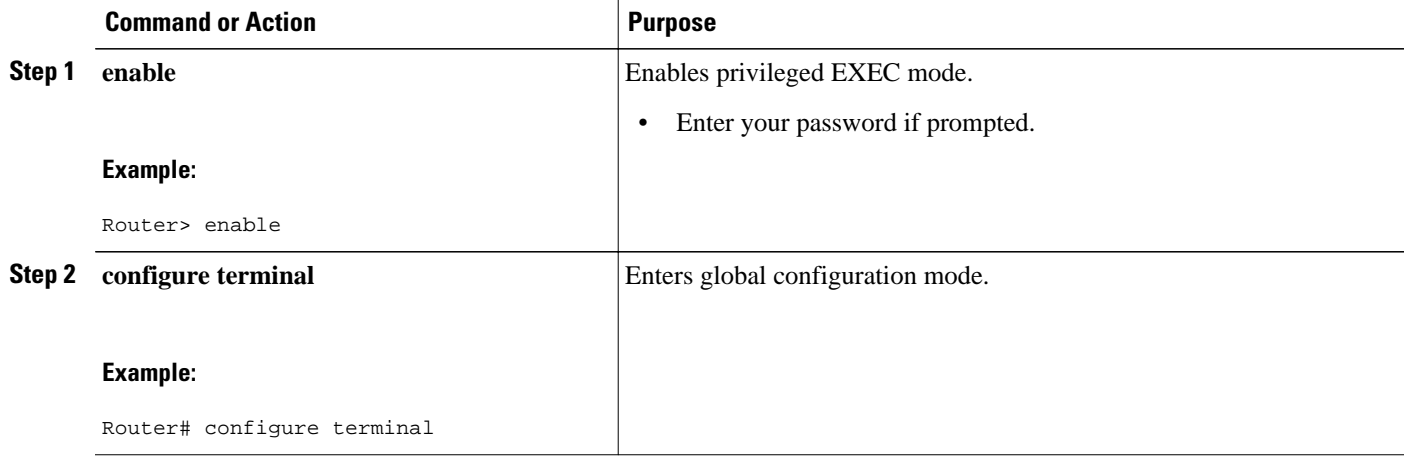

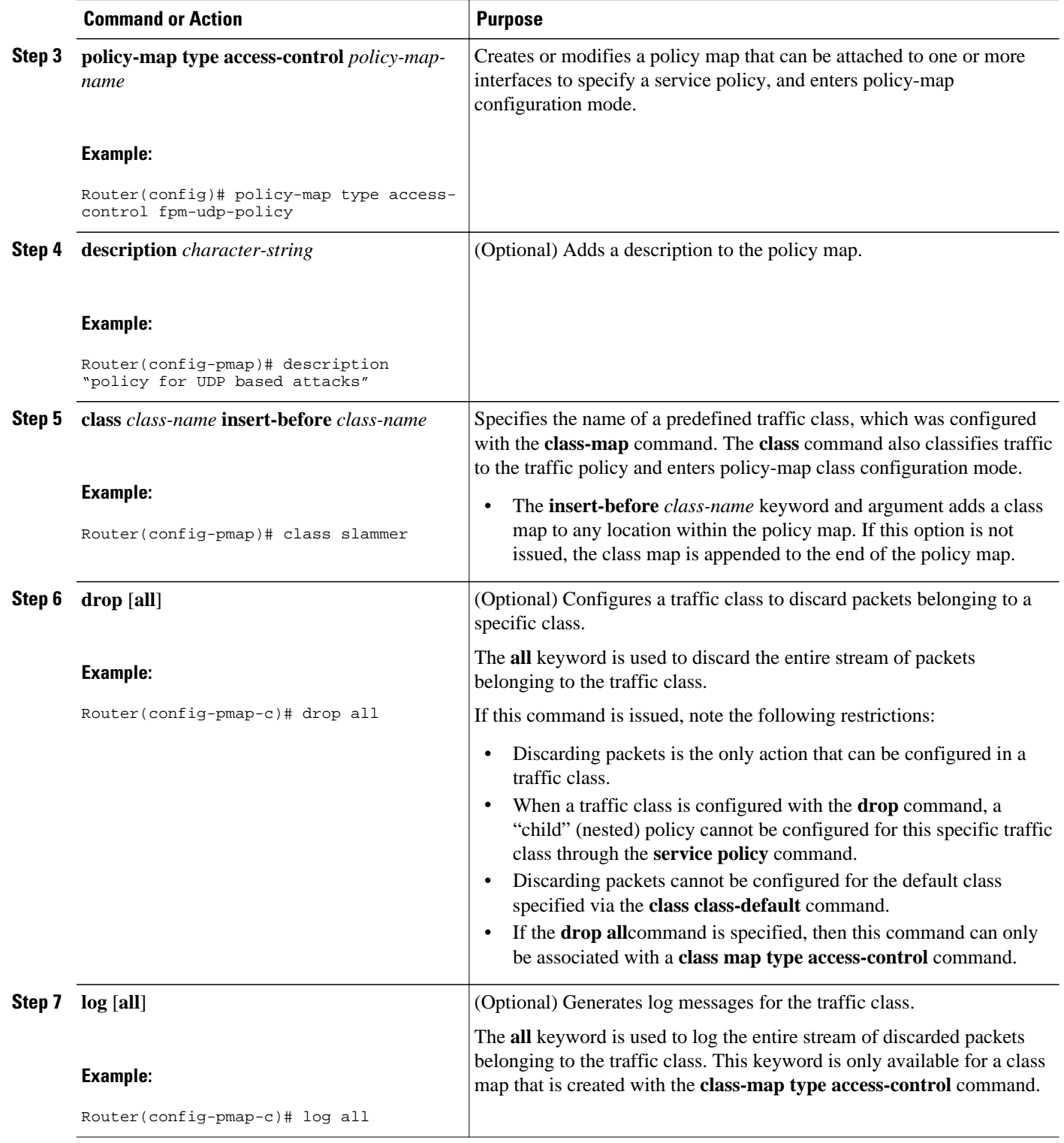

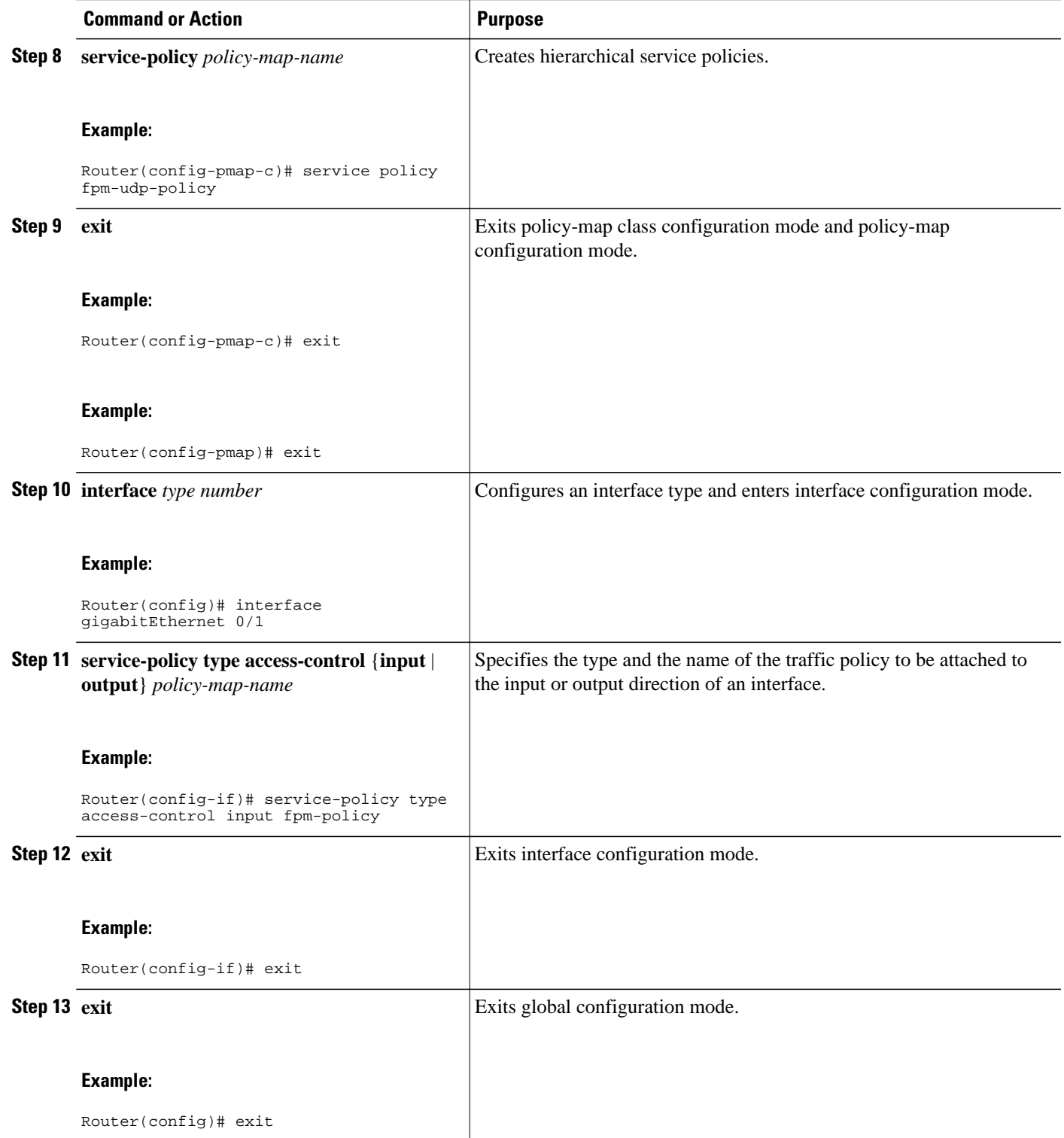

<span id="page-9-0"></span>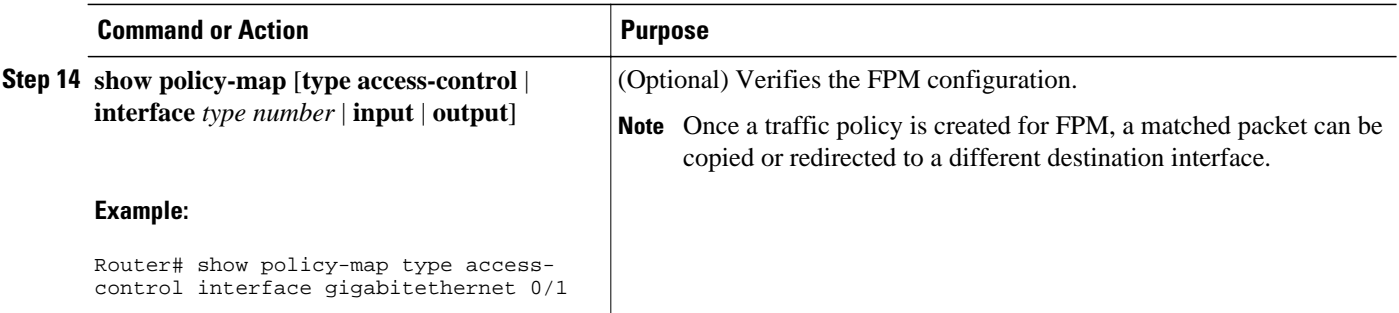

## **Configuration Examples for an FPM Configuration**

• Configuring and Verifying FPM on ASR Platform: Example, page 10

## **Configuring and Verifying FPM on ASR Platform: Example**

The following example shows how to configure FPM on the ASR platform.

```
load protocol bootflash:ip.phdf
load protocol bootflash:tcp.phdf
class-map type stack match-all ip_tcp
 match field IP protocol eq 6 next TCP
class-map type access-control match-all test_class
 match field TCP dest-port gt 10
 match start l3-start offset 40 size 32 regex "ABCD"
policy-map type access-control child
 class test_class
  drop
policy-map type access-control parent
 class ip_tcp
   service-policy child
interface GigabitEthernet0/3/0
  ip address 10.1.1.1 255.0.0.0
  service-policy type access-control input parent
```
In the following sample output, all TCP packets are seen under the class-map "ip\_tcp" and all packets matching the specific pattern are seen under the class-map "test\_class." TCP packets without the specific pattern are seen under the child policy "class-default," while all non-TCP packets are seen under the parent policy "class-default." (The counter is 0 in this example.)

```
Router# show policy-map type access-control interface GigabitEthernet0/3/0
GigabitEthernet0/3/0
  Service-policy access-control input: parent
  Class-map: ip_tcp (match-all)
   2024995578 packets, 170099628552 bytes
   5 minute offered rate 775915000 bps
  Match: field IP version eq 4
  Match: field IP ihl eq 5
  Match: field IP protocol eq 6 next TCP
  Service-policy access-control : child
  Class-map: test_class (match-all)
   1598134279 packets, 134243279436 bytes
   5 minute offered rate 771012000 bps, drop rate 771012000 bps
  Match: field TCP dest-port gt 10
  Match: start l3-start offset 40 size 32 regex "ABCD"
  drop
  Class-map: class-default (match-any)
   426861294 packets, 35856348696 bytes
```

```
 5 minute offered rate 4846000 bps, drop rate 0 bps
  Match: any
 Class-map: class-default (match-any)
 0 packets, 0 bytes
 5 minute offered rate 0 bps, drop rate 0 bps
  Match: any
Router#
```
# **Additional References**

#### **Related Documents**

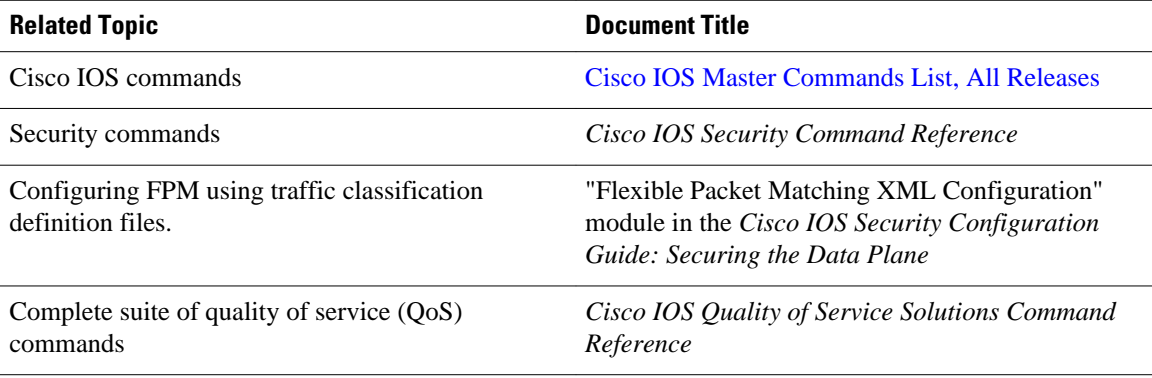

#### **MIBs**

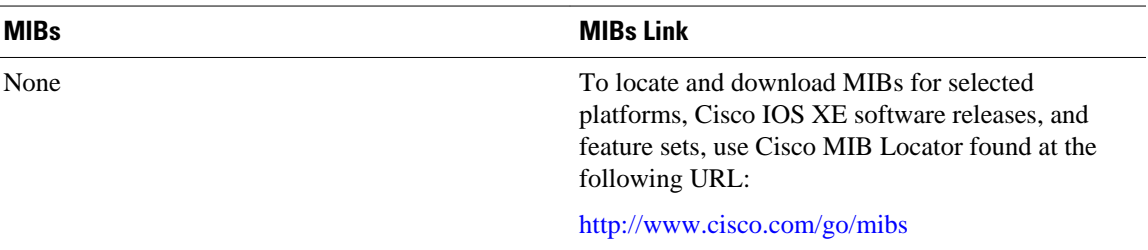

#### **Technical Assistance**

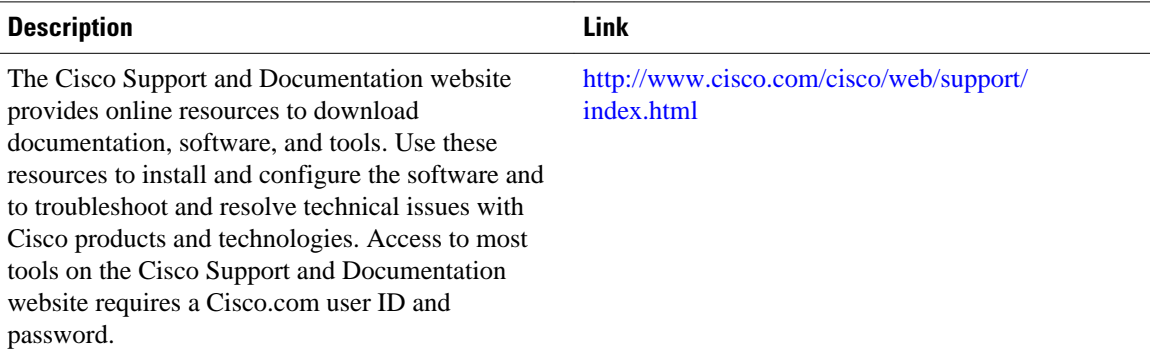

## <span id="page-11-0"></span>**Feature Information for Flexible Packet Matching**

The following table provides release information about the feature or features described in this module. This table lists only the software release that introduced support for a given feature in a given software release train. Unless noted otherwise, subsequent releases of that software release train also support that feature.

Use Cisco Feature Navigator to find information about platform support and Cisco software image support. To access Cisco Feature Navigator, go to [www.cisco.com/go/cfn.](http://www.cisco.com/go/cfn) An account on Cisco.com is not required.

| <b>Feature Name</b>             | <b>Releases</b>          | <b>Feature Information</b>                                                                                                    |
|---------------------------------|--------------------------|----------------------------------------------------------------------------------------------------|
| <b>Flexible Packet Matching</b> | Cisco IOS XE Release 2.2 | FPM is a packet classification<br>feature that allows users to define<br>one or more classes of network<br>traffic by pairing a set of standard<br>matching operators with user-<br>defined protocol header fields.                                                                         |
|                                 |                          | The following commands were<br>introduced or modified: <b>class</b><br>(policy-map) class-map debug<br>fpm event, description (class-<br>map) load protocol match field<br>match start, policy-map,<br>service-policy, show class-map,<br>show policy-map interface,<br>show protocol phdf. |

*Table 1 Feature Information for Flexible Packet Matching*

Cisco and the Cisco logo are trademarks or registered trademarks of Cisco and/or its affiliates in the U.S. and other countries. To view a list of Cisco trademarks, go to this URL: [www.cisco.com/go/trademarks](http://www.cisco.com/go/trademarks). Third-party trademarks mentioned are the property of their respective owners. The use of the word partner does not imply a partnership relationship between Cisco and any other company. (1110R)

Any Internet Protocol (IP) addresses and phone numbers used in this document are not intended to be actual addresses and phone numbers. Any examples, command display output, network topology diagrams, and other figures included in the document are shown for illustrative purposes only. Any use of actual IP addresses or phone numbers in illustrative content is unintentional and coincidental.

© 2012 Cisco Systems, Inc. All rights reserved.